Instrukcja montażu i schemat podłączeń sterownika

# **Bingo-M**

Programowanie **Sterownika** 

# **Homologacja zgodna z regulaminem 67-01 EKG ONZ E8 67R-013511**

*KME* Sp. z o.o. 95-100 Zgierz ul. Lipowa 15A

# **Działanie sterownika**

Panel sterowania pozwala na wybór rodzaju paliwa benzyna/gaz oraz na wyświetlanie rezerwy poziomu gazu znajdującego się w zbiorniku.

Naciśnięcie przycisku pozwala na wybór trybu pracy:

\* *benzyna* - nie świecą się żadne diody na panelu

\* gaz - jest sygnalizowany stan pracy na gazie (zielona dioda), oraz jeśli poziom gazu w zbiorniku odpowiada poziomowi rezerwy świeci się dioda czerwona.

Pulsowanie zielonej diody na panelu oznacza, że przycisk został naciśnięty, ale nie spełniono warunków koniecznych do przejścia na gaz (nie osiągnięto minimalnej temperatury silnika lub/i nie osiągnięto wymaganych obrotów).

Poziom rezerwy jest prezentowany przy pomocy czerwonej diody LED.

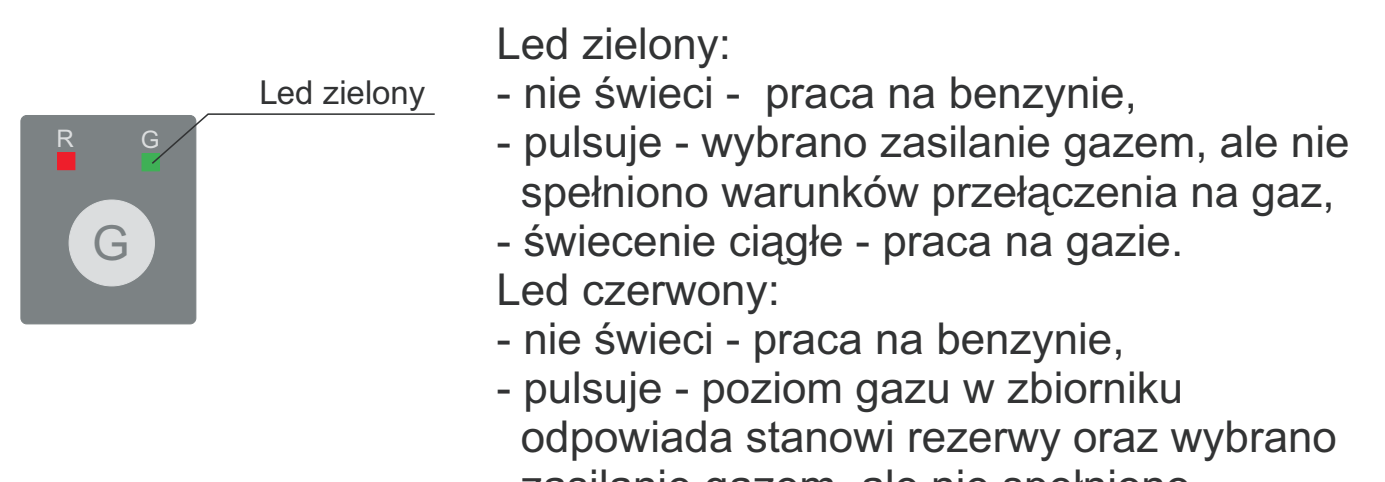

zasilanie gazem, ale nie spełniono warunków przełączenia na gaz,

- świecenie ciągłe - wskazanie rezerwy

# **Zawartość zestawu**

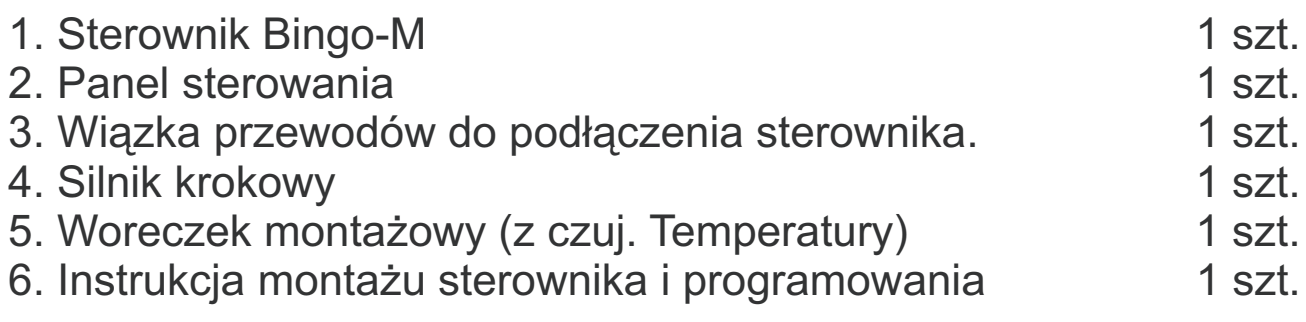

## **Obsługa programu**

Diagnostyka i konfiguracja sterownika Bingo-M odbywa się z poziomu programu przy pomocy dowolnego komputera PC wyposażonego w system operacyjny Windows. Po uruchomieniu programu należy wybrać port szeregowy przy pomocy którego będzie odbywała się transmisja ze sterownikiem.

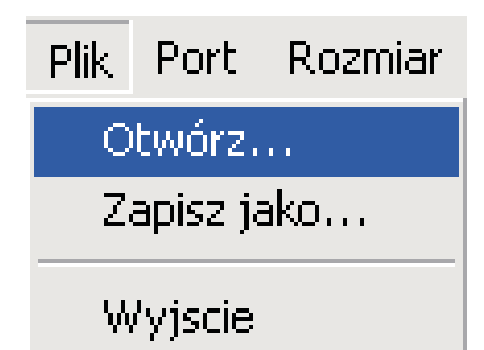

#### Zakładka*Plik*

Program posiada możliwość zapisu i odczytu pełnej konfiguracji programu (wszystkie ustawienia sterownika dla konkretnego

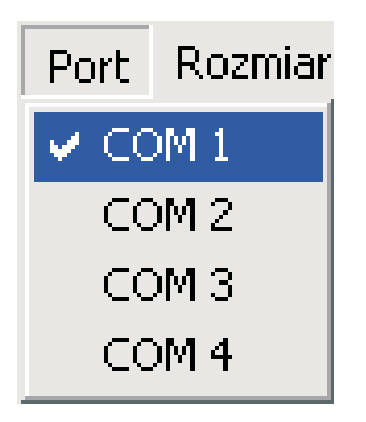

#### Zakładka*Port*

Program może współpracować z dowolnym portem szeregowym COM1..COM4

Rozmiar Odczyty 640x480 800x600 1024x768 1280x960  $\times$  1280×1024

#### Zakładka*Rozmiar*

Program ma możliwość dostosowania wymiaru wyświetlanego okna do aktualnie używane rozdzielczości ekranu.

# **Zakładka odczyty**

Okno pozwala na kontrolowanie bieżących parametrów i wyświetlanie ich za pomocą linijki oraz w postaci alfanumerycznej.

Opis do poszczególnych funkcji można uzyskać poprzez "najechanie" kursorem myszy.

Monitorowane parametry:

- wartości sondy Lambda,
- wartości TPS,
- pozycje aktuatora i jego stan wyjściowy PWA,
- obroty silnika wraz z progami zadziałania funkcji Cut-Off, załączenia gazu LPG ON i jego odcięcia LPG OFF,
- temperaturę silnika (próg włączenia LPG),

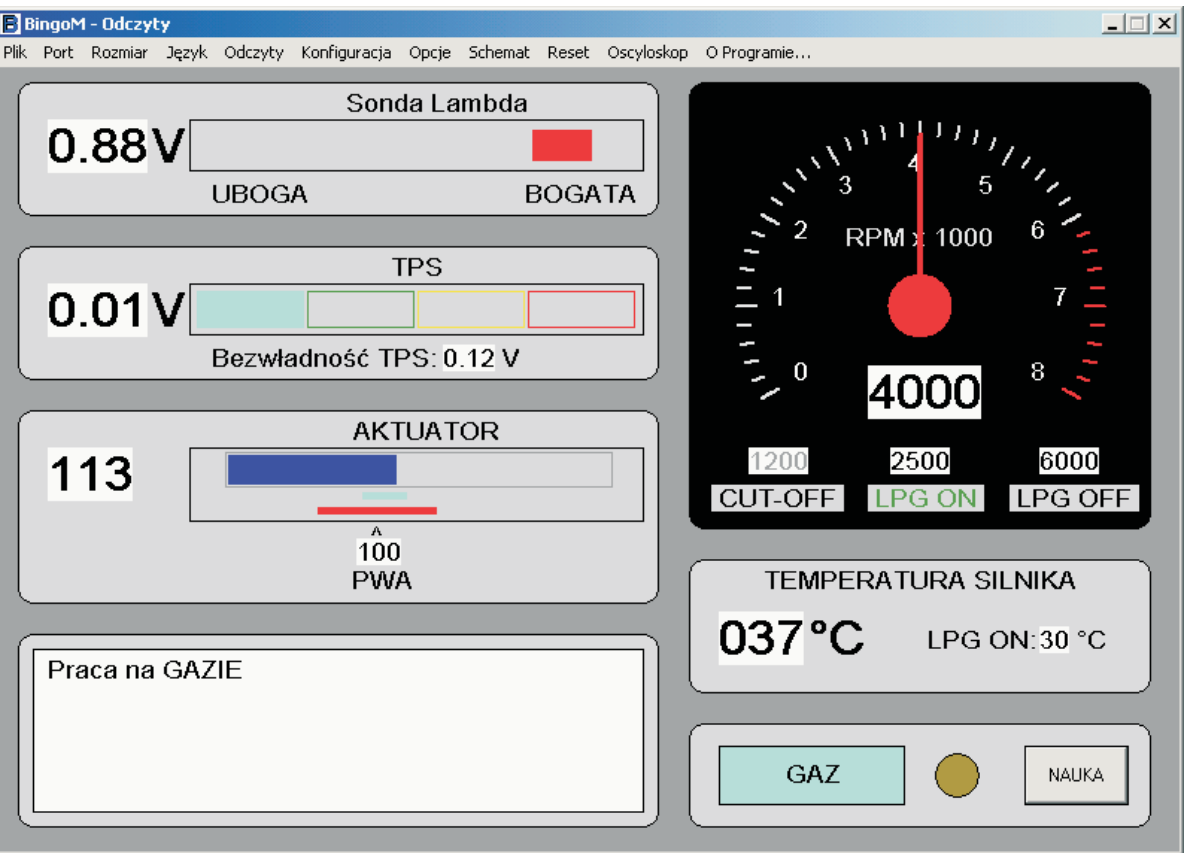

Przycisk Nauka umożliwia zaprogramowanie sterownika. Zielony przycisk sygnalizuje pracę sterownika na benzynie, natomiast niebieski na gazie.

Okno komunikatów systemowych.

Stany pracy sterownika są przedstawiane w formie komunikatów. (str. 10)

# **Zakładka konfiguracja**

Okno pozwala na dokładne dopasowanie parametrów sterownika do typu układu zapłonowego i wtryskowego samochodu.

#### **Sonda Lambda**

- typ (0..1)V; (0..5)V "-"; (0..5)V "+"; (5..0)V "-"; (5..0)V "+"; (0,8..1,6)V
- punkt neutralny sondy (40..60)% zakresu np: dla (0..1)V (0,40..0,60)V
- czas opóźnienia odczytu sondy lambda (0:05 21:15) min:sek
- 
- czas emulacji stanu "L" i "H" (0,025...6,375) sek. Ustawianie współczynników przebiegu

#### **Obroty**

- 
- punkt przełączania na gaz
- przełączenie przy zmianie obrotów narastające ; opadające **TPS**
- 

- bezwładność czujnika TPS (0,1..0,4) V.

- **Emulator wtryskiwaczy**
- 

- wstępne otwarcie zaworu GAZU  $(0,1..5,0)$  sek. **Awaryjny rozruch silnika**

- emulacja sondy Lambda przebieg, masa, odłączona

- typ układu zapłonowego  $1$ -cyl. 1-cew. do 8-cyl. 8-cew,<br>- punkt przełączania na gaz (1500..3500) obr./min,

- typ czujnika lin.(0..5)V, lin.(5..0)V, wł(0..12)V wł(12..0)V, Bosch mono,PS brak

- czas nakładania się faz (0,1..5,0) sek.

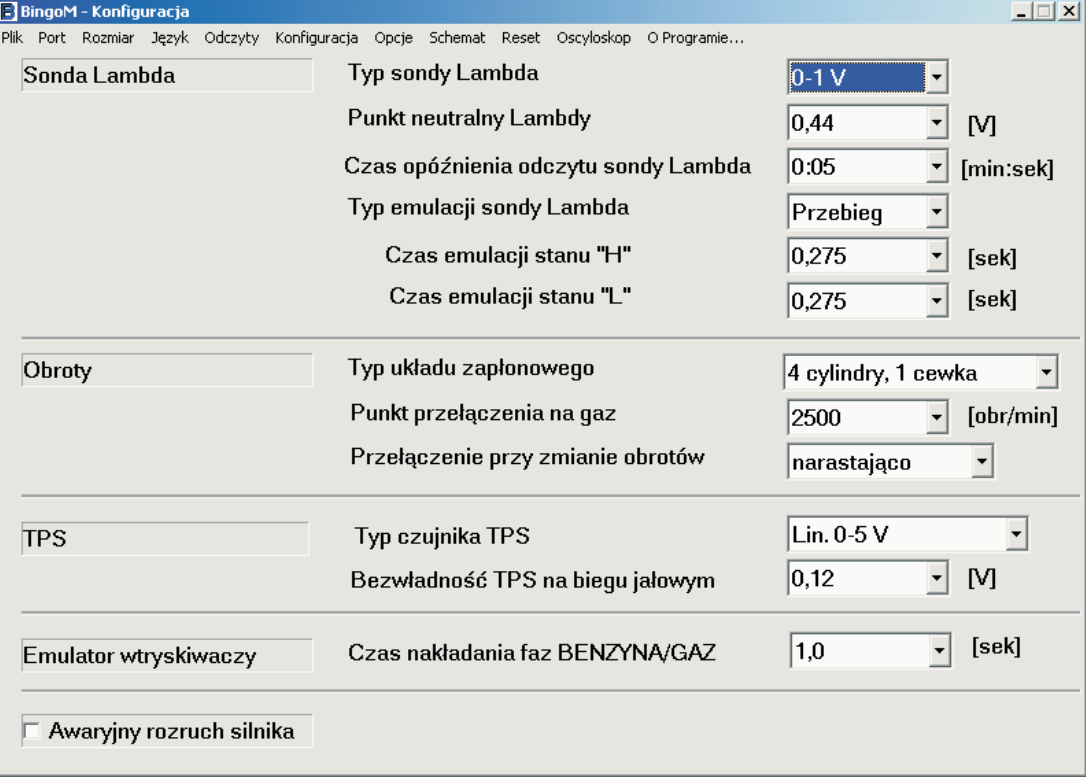

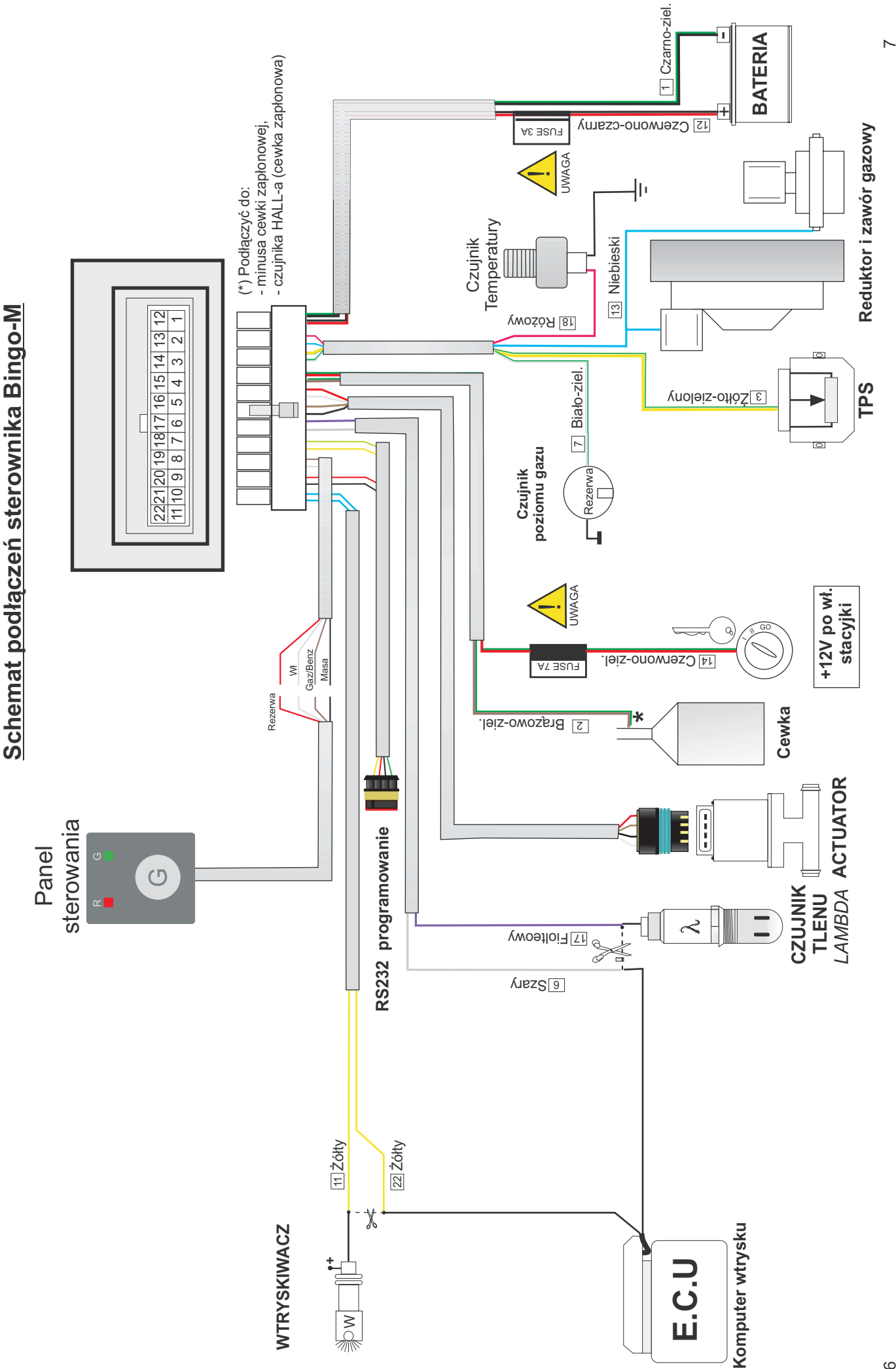

# **Zakładka opcje**

Okno to pozwala na optymalne skonfigurowanie parametrów regulacji sterownika.

#### **Aktuator**

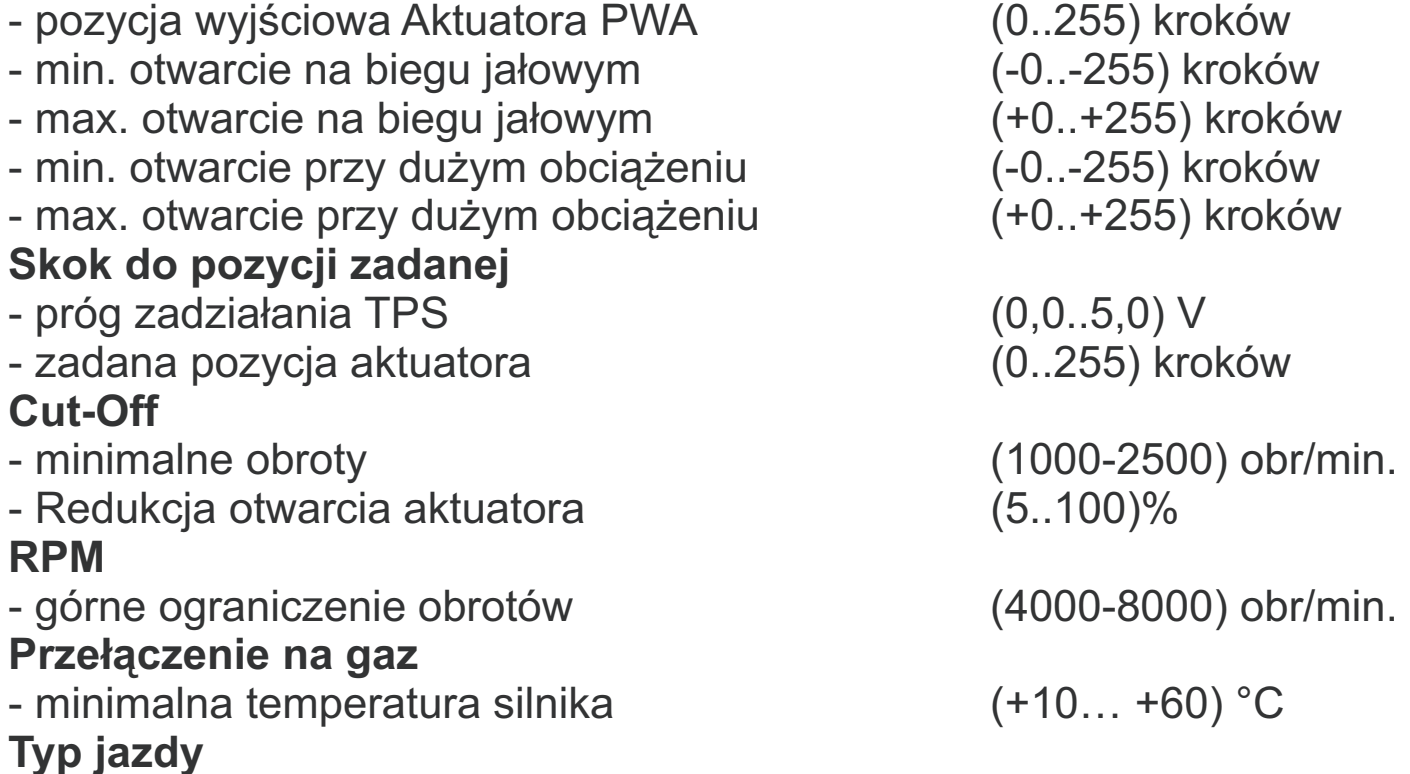

- preferowany typ jazdy

# normalna, sportowa<br>ekonomiczna

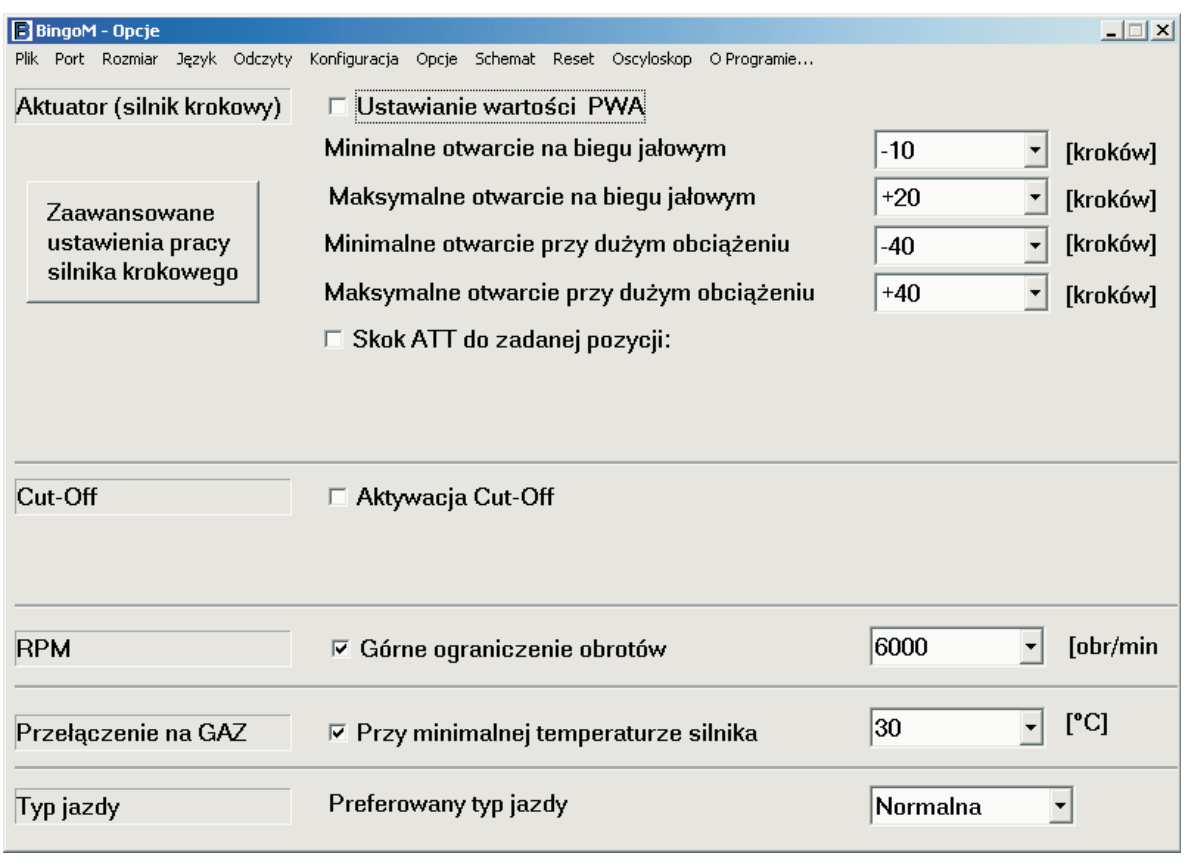

# **Zakładka schemat**

Okno programu zawiera schemat podłączenia sterownika do instalacji samochodowej (str. 6, 7).

# **Zakładka reset**

Okno pozwala na dokonanie resetu sprzętowego i wpisanie wartości fabrycznych do pamięci sterownika.

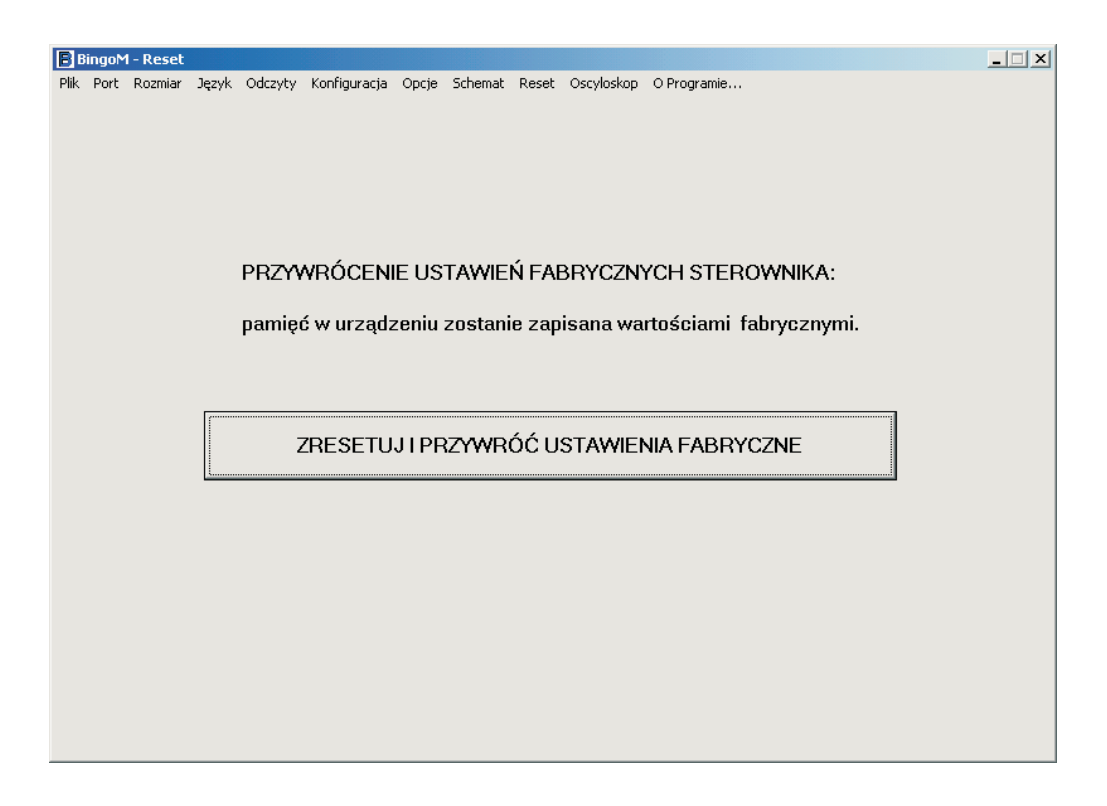

# **Adaptacja do silnika (tryb nauki)**

W celu przystosowania parametrów sterownika do danego samochodu należy wejść w tryb nauki. Tryb jest dostępny po przełączeniu na zasilanie gazowe i po wciśnięciu przycisku nauka. W oknie komunikatów systemowych będą ukazywały się informacje z podaną kolejnością postępowania. Proces nauki polega na ustaleniu parametrów pracy silnika przy wysokich obrotach 3000-3500 obr./min do czasu kiedy wskaźnik przestanie pulsować i zaświeci się na stałe.

(nie na biegu jałowym). **Naukę należy przeprowadzić przy pewnej wartości TPS**

Po wykonaniu adaptacji sterownika dokonujemy końcowej regulacji. Śrubą regulacyjną na parowniku ustalamy optymalny skład mieszanki na biegu jałowym (wg wskazań sondy Lambda).

# **Zakładka oscyloskop**

Okno programu pozwala na monitorowanie najważniejszych parametrów pracy sterownika wyświetlając w formie wykresu bieżące wskazania Lambdy, pozycjiAktuatora, TPS i obrotów silnika.

Dokładną analizę wzajemnych zależności tych parametrów możemy przeprowadzić uaktywniając Kursory wartości i kierując kursor na interesujący na odcinek wykresu.

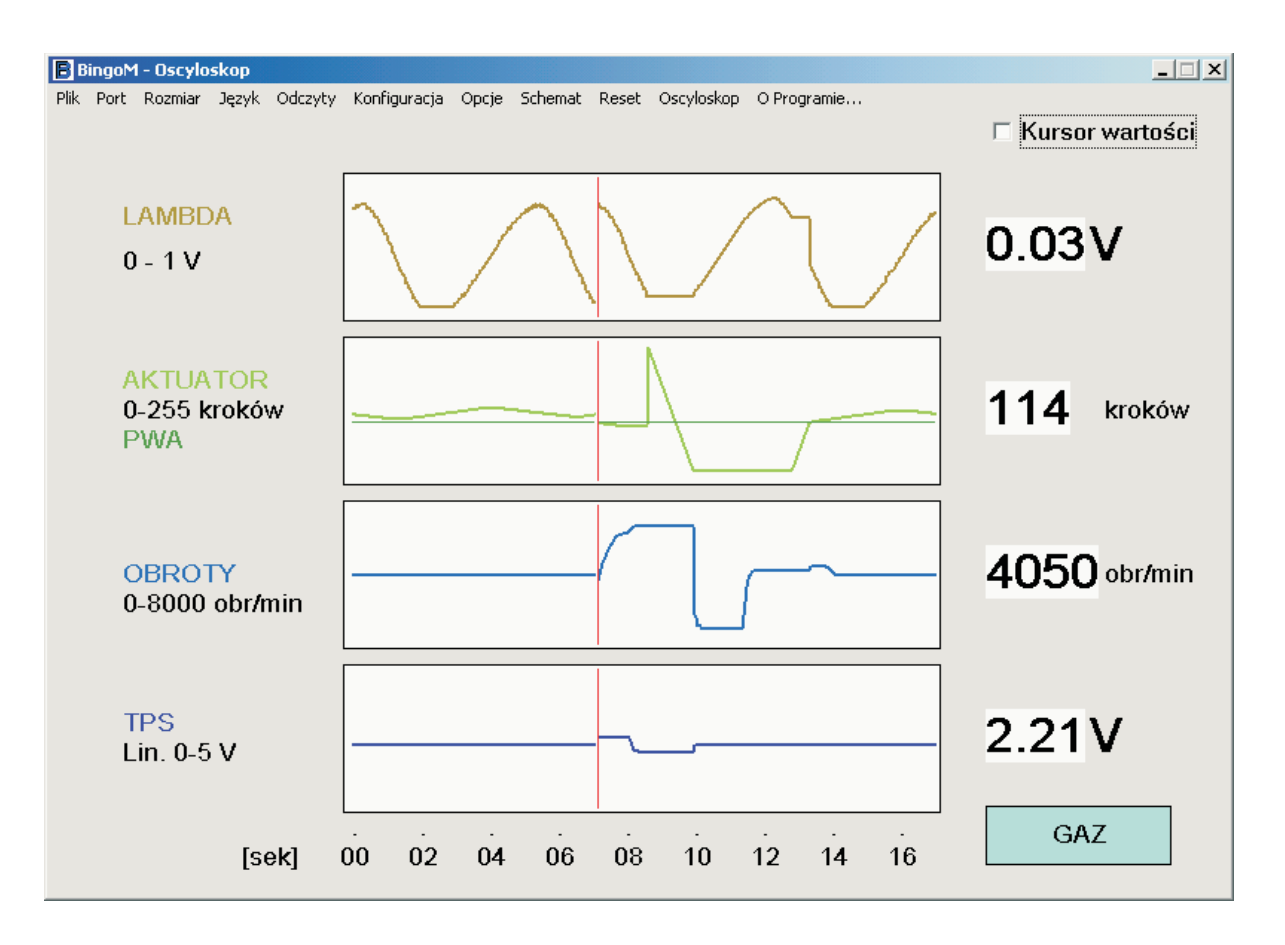

# **Komunikaty systemowe**

Na zakładce Odczyty dostępne jest okno dialogowe w którym są wyświetlane komunikaty sterownika.

#### **Komunikacja**

- \* Błąd komunikacji urządzenie nie podłączone
- \* Sterownik nie odpowiada błędy odczytu
- \* Niezgodność wersji niezgodność wersji urządzenia i programu

#### **Przełączenie benzyna-gaz**

- \* Praca na BENZYNIE praca na benzynie
- \* Stacyjka nie włączona brak zasilania elementów wykonawczych
- \* Wciśnij przycisk oczekiwanie na naciśnięcie przycisku
- \* Brak warunków przełączenia temperatury lub/i obrotów
- \* Temperatura nie osiągnięta nie osiągnięto wymaganej minimalnej temperatury silnika
- \* Zwiększ obroty za niskie obroty do przełączenia na gaz przy narastających lub nie przeszło granicy przy opadających
- *\* Zmniejsz obroty* za wysokie obroty do przełączenia na gaz przy obrotach opadających (granica osiągnięta)

## **Praca na gazie (z nauką)**

\* Praca na GAZIE - praca na gazie \*NAUKA, Adaptacja do silnika - tryb nauki \* NAUKA, zwiększ obroty (2500-3000) - tryb nauki - *\* Przekroczenie obrotów silnika na gazie*zadziałanie ogranicznika obrotów

\* Adaptacja przerwana - tryb nauki, wciśnięty ponownie przycisk nauki

\* Adaptacja zakończona - tryb nauki zakończony pomyślnie

\* Zubożenie mieszanki CUT-OFF - zadziałanie funkcji CUT-OFF

# **Uwagi montażowe**

Przed przystąpieniem do montażu sterownika należy odłączyć ujemny zacisk akumulatora. W przypadku nie odłączonego akumulatora montaż musi odbywać się przy odłączonej wiązce od sterownika.

Sterownik Bingo-M należy zamontować w komorze silnika samochodu. Powinien być ono przymocowany za pomocą śruby. Miejsce instalacji nie może narażać sterownika na bezpośrednie działanie wysokich temperatur, lub też wody, benzyny, smarów i innych substancji chemicznych.

Sterownik musi być zamontowany tak, aby złącze znajdowało się w pozycji pionowej z wiązką kabli skierowaną w dół celem zapobieżenia dostania się wody do wnętrzą sterownika.

Ewentualne reklamacje wynikające z niestosowania się do tego zalecenia nie będą rozpatrywane.

Wszystkie punkty połączeń muszą być wykonane starannie (lutowanie) i dobrze zaizolowane. Przewody zabezpieczone przed przetarciem tak, aby nie było możliwości zwarcia w instalacji.

Dla uzyskania zgodności wskazań na przełączniku z rzeczywistą ilością gazu w butli należy dokonać korekty ustawienia "sensora poziomu gazu" względem wielozaworu.

**W przypadku wystąpienia bardzo silnych zakłóceń spowodowanych, (uszkodzeniem instalacji, iskrzenia, przebicia elektryczne, przerwy spowodowane udarem), lub innych czynników które spowodują że nie będzie możliwe pobieranie prawidłowych sygnałów z czujników**

## **Parametry techniczne**

- 
- Pobór prądu w czuwaniu (jazda na benzynie) 25 mA
- Pobór prądu w stanie aktywnym (jazda na gazie) 400 mA (500mA)
- Temperatura pracy
- Zabezpieczenie zasilania sterownika bezp. topikowy 3A
- Zabezpieczenie układów wykonawczych bezp. topikowy 7A
- Max. Obciążenie zaworu wyjścia gazowego 7A

- Zasilanie DC typ 12V (10-15) V  $-25. +80 °C$